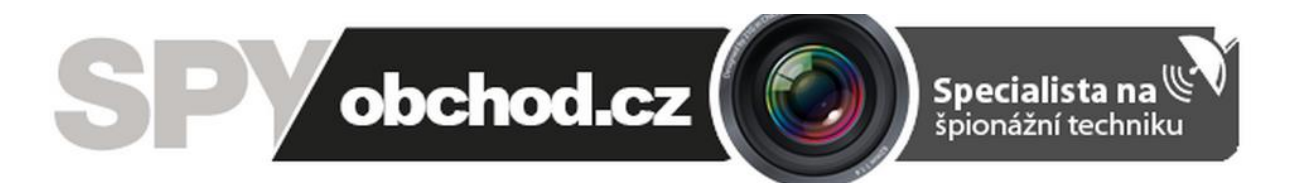

# **[Aplikace AnyScene pro Android](http://www.spyobchod.cz/flash-disk-s-kamerou-a-diktafonem-vydrz-4-hodiny/)**

# **Návod k obsluze**

Tento návod popisuje použití programového rozhraní AnyScene, který složí k vzdálenému zobrazení a ovládání IP kamery.

- **1. Připojení přes smartphone (Android)**
- Nejprve si do mobilu stáhněte a nainstalujte aplikaci AnyScene
- Přidejte kameru

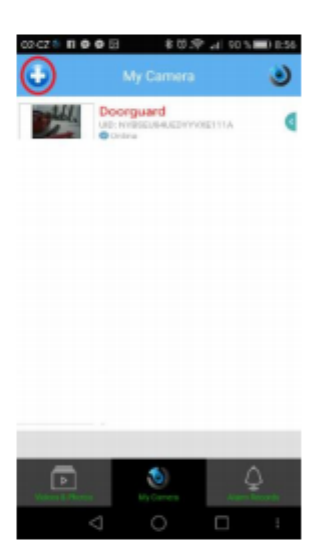

- · Následně, pokud budete poprvé přidávat novou kameru pomocí funce Scan QR Code, budete vyzváni ke stažení příslušného Scanneru.
- Vyberte možnost Scan QR code,  $\bullet$

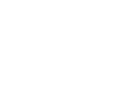

 $\bullet$ 

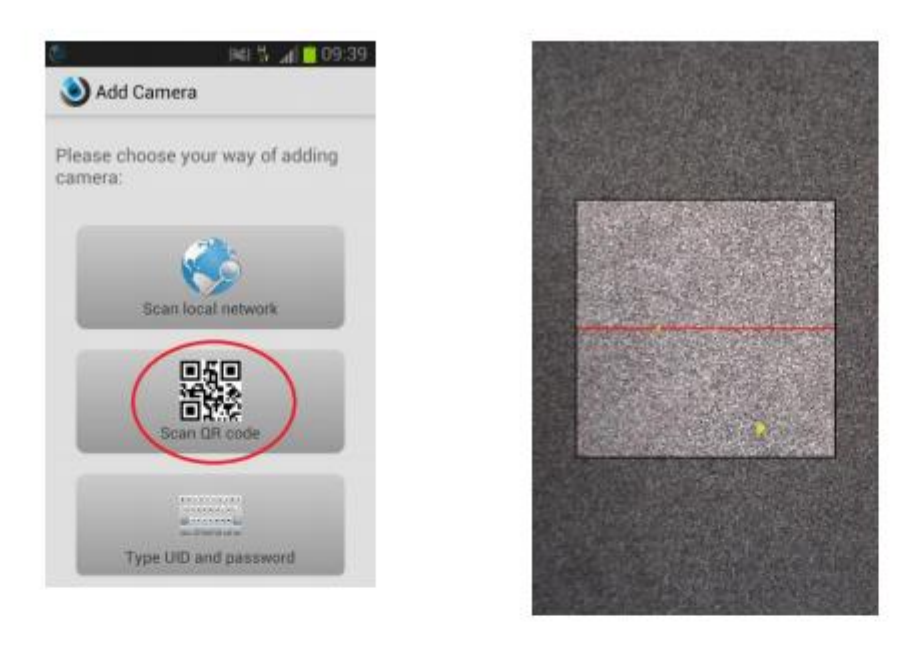

Jakmile se vám zobrazí scanner zaostřete obrazovku na QR kód, který naleznete na  $\bullet$ 

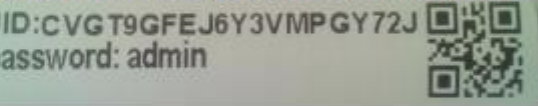

Ü p

zařízení.

• Scanner potřebuje dobře zaostřit a poté kód přečte a automaticky vyplní v kolonce **UID** kód kamery

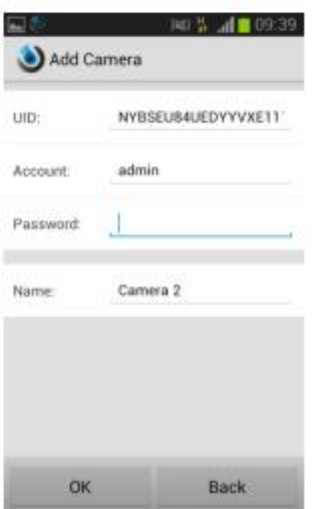

- · Následně vyplňte Security code (defaultně admin), případně si kameru pojmenujte jinak než Camera
- · Potvrďte OK a tím je kamera připojena, následně stačí kliknout na ikonku příslušné kamerky a na displeji se vám zobrazí online pohled

## 2. Připojení zařízení přes WiFi pomocí smartphonu Android/iPhone

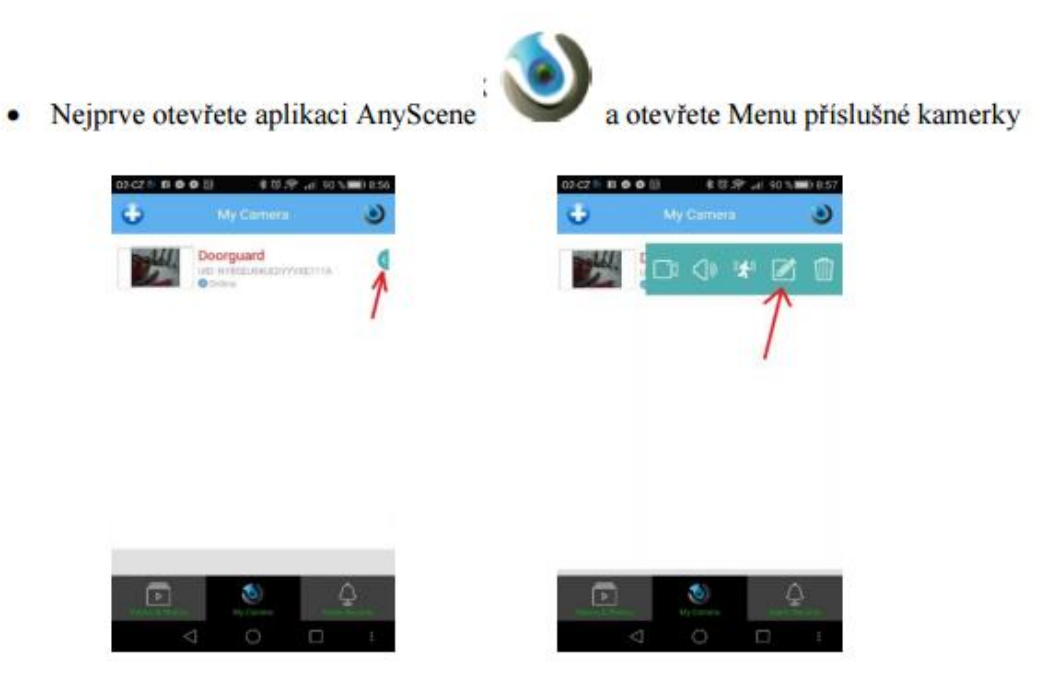

· Klikněte na Advanced Setting a dále klikněte na Network Setup/WiFi

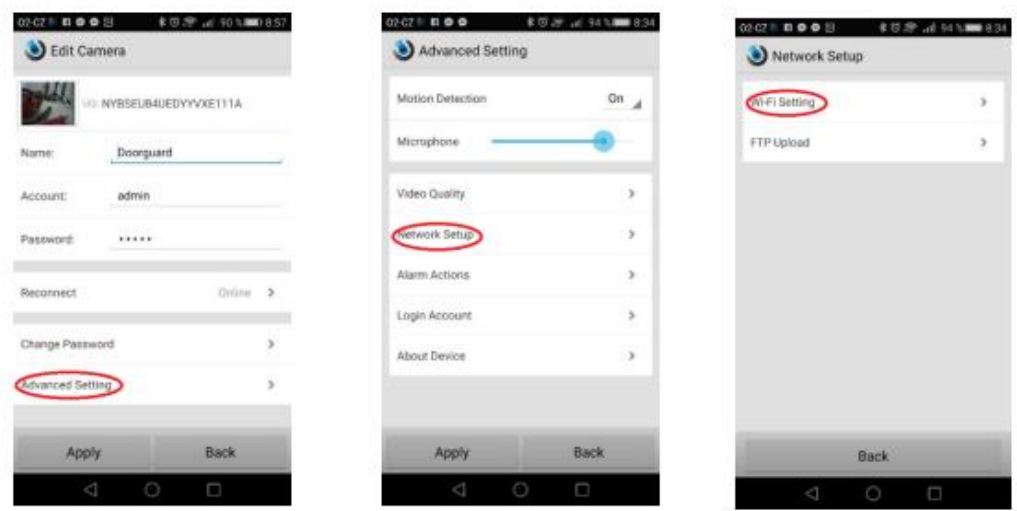

· Vyberte síť, ke které chcete, aby bylo zařízení připojeno bezdrátově a vyplňte přístupové heslo

# **3. Další funkce**

### Detekce pohybu, odposlech

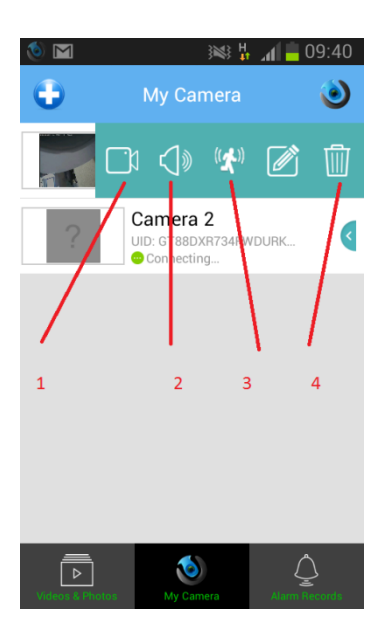

- 1 Zobrazení obrazu z kamery online
- 2 Zpuštění online odposlechu
- 3 Aktivace/Deaktivace detekce pohybu

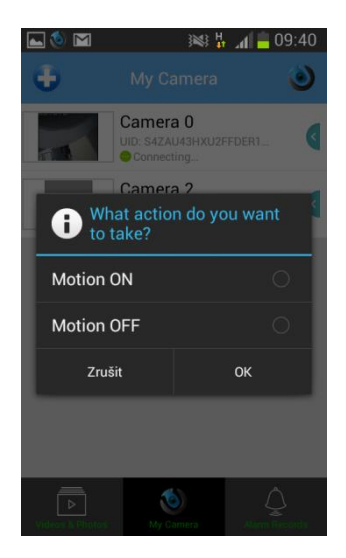

4 – Vymazání kamery ze seznamu

#### Přehrání záznamů

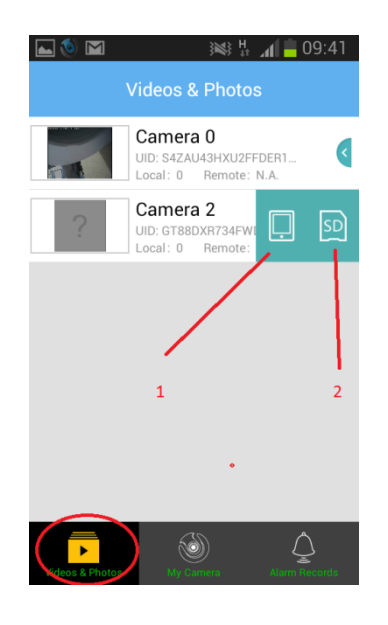

Klikněte na složku Video a Photos a poté rozklikněte nabídku u kamery. Zobrazí se možnost přehrání nahrávek (fotografií) z SD karty (1) či telefonu (2).

> $\blacksquare$  $\gg$   $\frac{H}{41}$  and  $\sim$  09:41 Camera 0 G UID: S4ZAU43HXU2FFDER1.<br>Alarm Num: 0 Camera 2 目 UID: GT88DXR734FW<br>Alarm Num: 0 ۱  $\bar{\bar{\mathbb{D}}}$

Alarm

Klikněte na složku Alarm Records a poté rozklikněte nabídku u kamery. Zobrazí se možnost zobrazení seznamu alarmu (1) a aktivace/deaktivace zaznamenávání alarmu (2).

Upozorňujeme, že ovládání produktu se může o návodu drobně lišit, což může být způsobeno jinou výrobní sérií.

Dodavatel nenese žádnou odpovědnost za použití produktu v rozporu s platnými právními předpisy.

Pokud jste v našem manuálu objevili nějaké nesrovnalosti, budeme rádi, pokud nám je sdělíte na podpora@spyobchod.cz